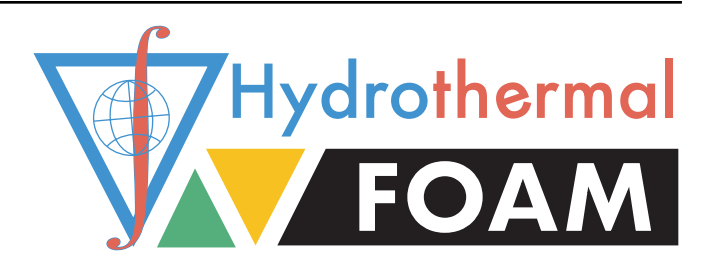

# **Hydrothermal***∇***Foam Manual**

**Release 1.0**

**Zhikui Guo, Lars Rüpke, Chunhui Tao**

**May 12, 2020**

# **CONTENTS**

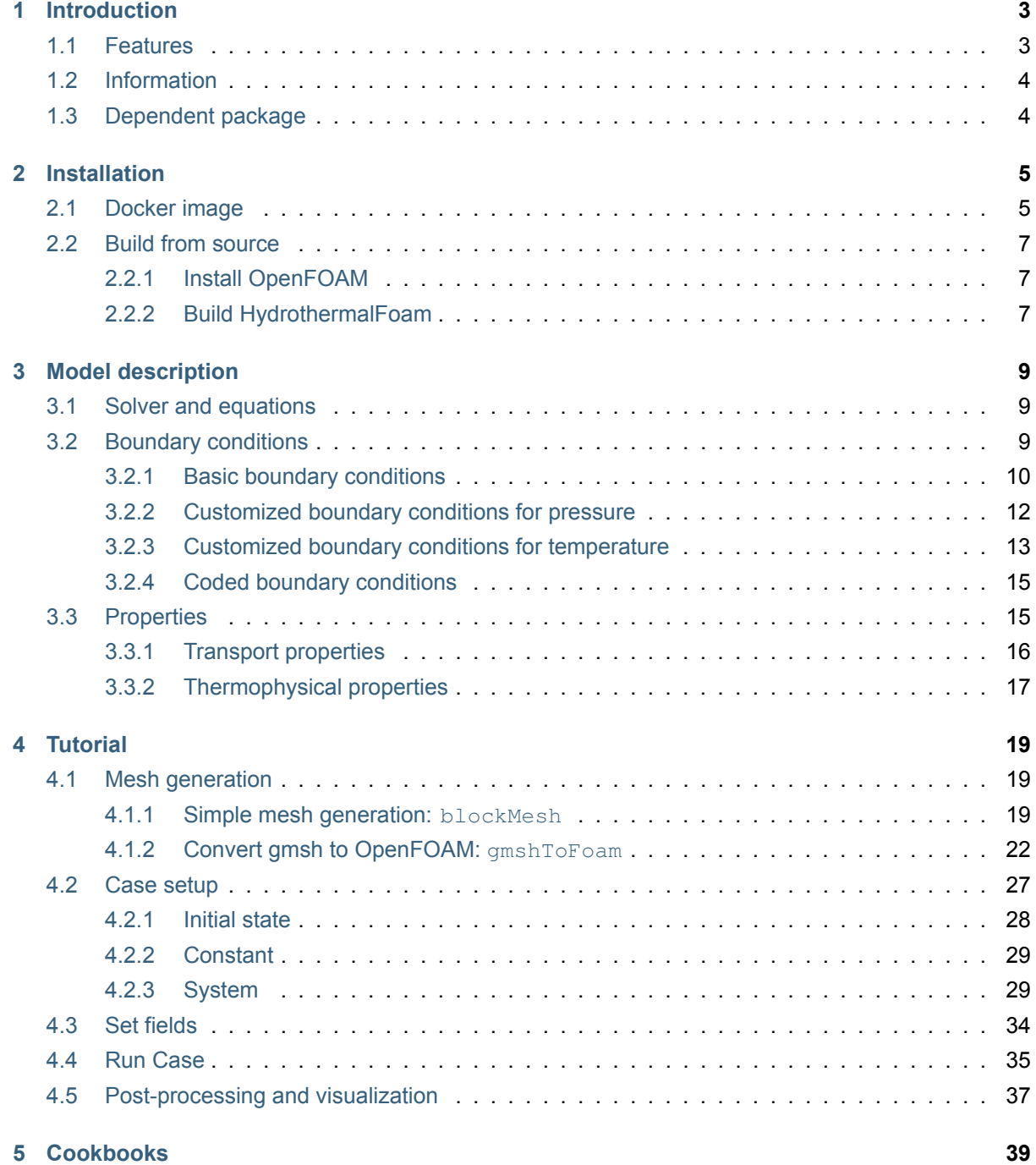

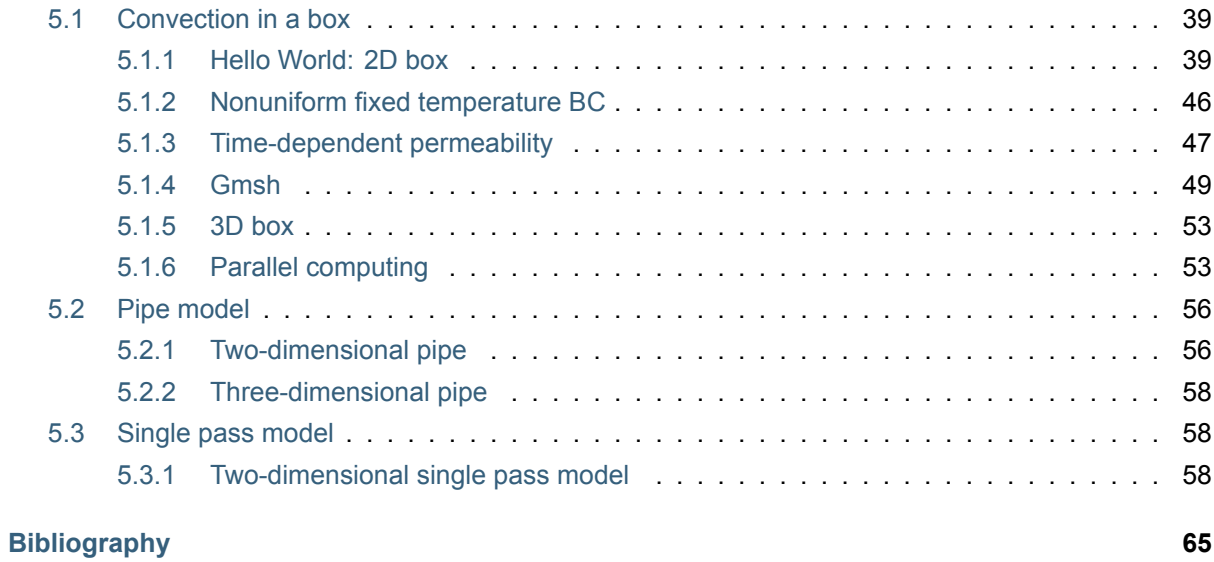

Welcome to the HydrothermalFoam Manual! Here you will find resources for using HydrothermalFoam and examples of what it can do.

# **INTRODUCTION**

<span id="page-6-0"></span>HydrothermalFoam —combination of **hydrothermal** and **OpenFOAM** —a three dimensional hydrothermo-transport model designed to resolvefluid flow within submarine hydrothermal circulation systems. HydrothermalFoam has been developed on the OpenFOAM platform, which is a Finite Volume based C++ toolbox for fluid-dynamic simulations and for developing customized numerical solvers that provides access to state-of-the-art parallelized solvers and to a wide range of pre- and post-processing tools. We have implemented a porous media Darcy-flow model with associated boundary conditions designed to facilitate numerical simulations of submarine hydrothermal systems. The current implementation is valid for single-phase fluid states and uses a pure water equation-of-state (IAPWS-97). We here present the model formulation, OpenFOAM implementation details, and a sequence of 1-D, 2-D and 3-D benchmark tests. The source code repository further includes a number of tutorials that canbe used as starting points for building specialized hydrothermal flow models.

# **1.1 Features**

<span id="page-6-1"></span>Features of the HydrothermalFoam are summarized as following:

- **Original characteristics of OpenFOAM**: HydrothermalFoam keeps all the original characteristics of OpenFoam, for example, file structure of case, syntax of all the input files and output files, mesh, utilities, e[ven part of varable](https://gitlab.com/gmdpapers/hydrothermalfoam) names in the source code are kept the same. This principle has two advantages, one is that it is easy to [understand and to u](https://gitlab.com/gmdpapers/hydrothermalfoam)se HydrothermalFoam if you are a OpenFoam user. The other is that it is easy to compar and understand HydrothermalFoam solver and the other standard solvers in OpenFoam.
- **Mesh**: HydrothermalFoam supports both structured regular mes[h and unsructured m](https://gitlab.com/gmdpapers/hydrothermalfoam)esh. The internal structured regular mesh tool, blockMesh, is recommended fo[r new users. While](https://gitlab.com/gmdpapers/hydrothermalfoam) Gmsh is also an excellent open source unstuctured mesh generator, and there is a utility named gmshToFoam can transfoam gmsh to OpenFoam mesh.
- **Boundary conditions**: even though OpenFoam has a lot of build-in boundary conditions, [we also](http://gmsh.info) developed some specific boundary conditions, e.g. noFlux, HydrothermalHeatFlux for the specific problem —Hydrothermal system.

# **1.2 Information**

- License: GNU GeneralPublic License v3.0
- <span id="page-7-0"></span>• Software doi: 10.5281/zenodo.3755648
- GitLab repository: [https://gitlab.com/gmdpa](https://gitlab.com/gmdpapers/hydrothermalfoam/-/blob/master/LICENSE)pers/hydrothermalfoam
- Docker Hub repository: [zguo/hydrotherm](https://doi.org/10.5281/zenodo.3755648)alfoam

# **1.3 Dependent p[ackage](https://hub.docker.com/repository/docker/zguo/hydrothermalfoam)**

- <span id="page-7-1"></span>• OpenFOAM
- freesteam
- [Gmsh](https://openfoam.org)

**TWO**

# **INSTALLATION**

<span id="page-8-0"></span>**Tip:** We provide a 5-minutes quick start video (on Mac OS) that can be accessed here https://youtu. be/6czcxC90gp0.

There are two ways to install HydrothermalFoam. The easiest way is intalling via Dock[er image, see](https://youtu.be/6czcxC90gp0) [Section 2.1. Anot](https://youtu.be/6czcxC90gp0)her way is building from source code if user has experience of OpenFOAM installation, see section of *Build from source*.

# **[2.1](#page-8-1) Doc[ker image](#page-10-0)**

<span id="page-8-1"></span>In order to quick start to use HydrothermalFoam for non-Ubuntu users, we provided a pre-compiled docker image which can be found on Docker Hub repository, named zguo/hydrothermalfoam. It's pretty simple to install HydrothermalFoam via Docker, all the steps are summarized below,

- 1. **Install** Docker desktop a[nd keep it running.](https://gitlab.com/gmdpapers/hydrothermalfoam)
- 2. **Pull** the docker [image of](https://gitlab.com/gmdpapers/hydrothermalfoam) Hydro[thermalFoam](https://hub.docker.com/repository/docker/zguo/hydrothermalfoam) by running command of [docker pull](https://hub.docker.com/repository/docker/zguo/hydrothermalfoam) zguo/ hydrothermalfoam.
- 3. **Install [a container](https://www.docker.com/products/docker-desktop)** from the docker image by running shell script which can be fond in source code dir[ectory of](https://gitlab.com/gmdpapers/hydrothermalfoam) docker (see also Listing 2.1 and Listing 2.2). The directorynamedHydrothermalFoam\_runs directory is a shared folder between the container and host machine.

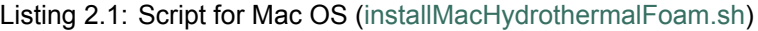

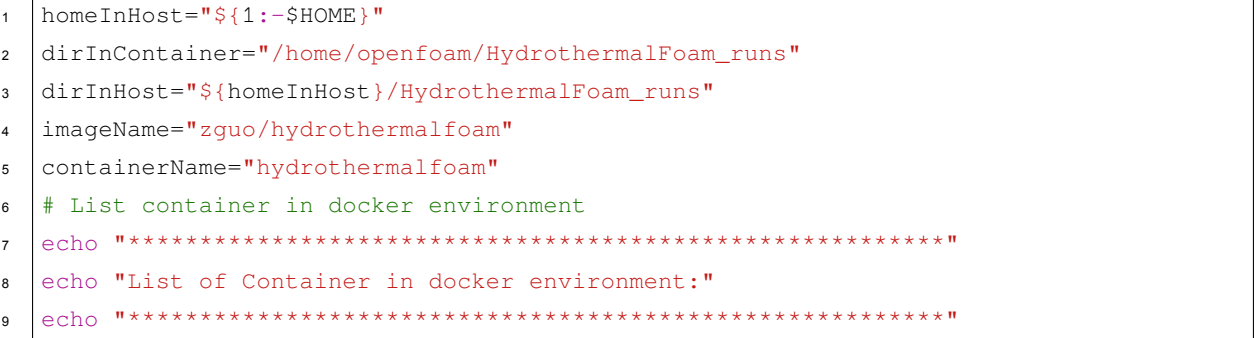

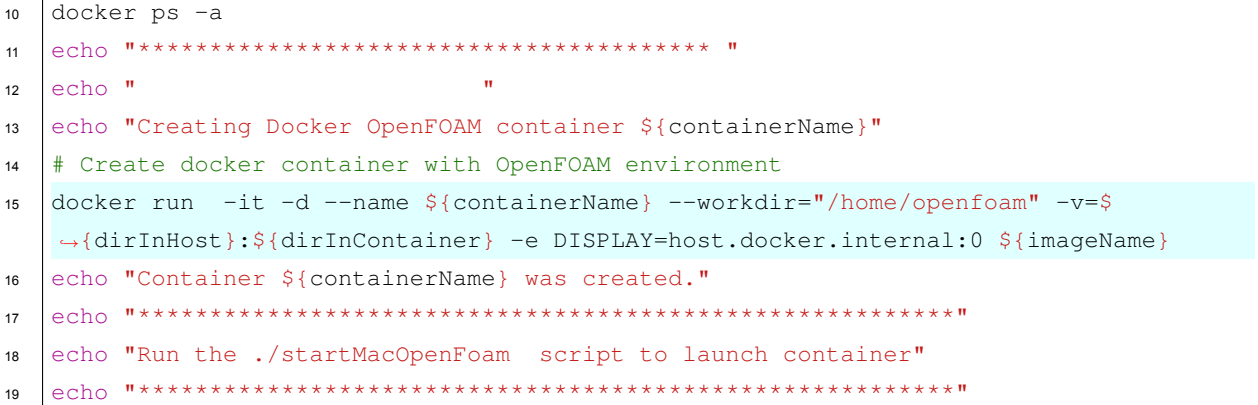

#### Listing 2.2: Script for Windows (installWindowsHydrothermal-

Foam.ps1)

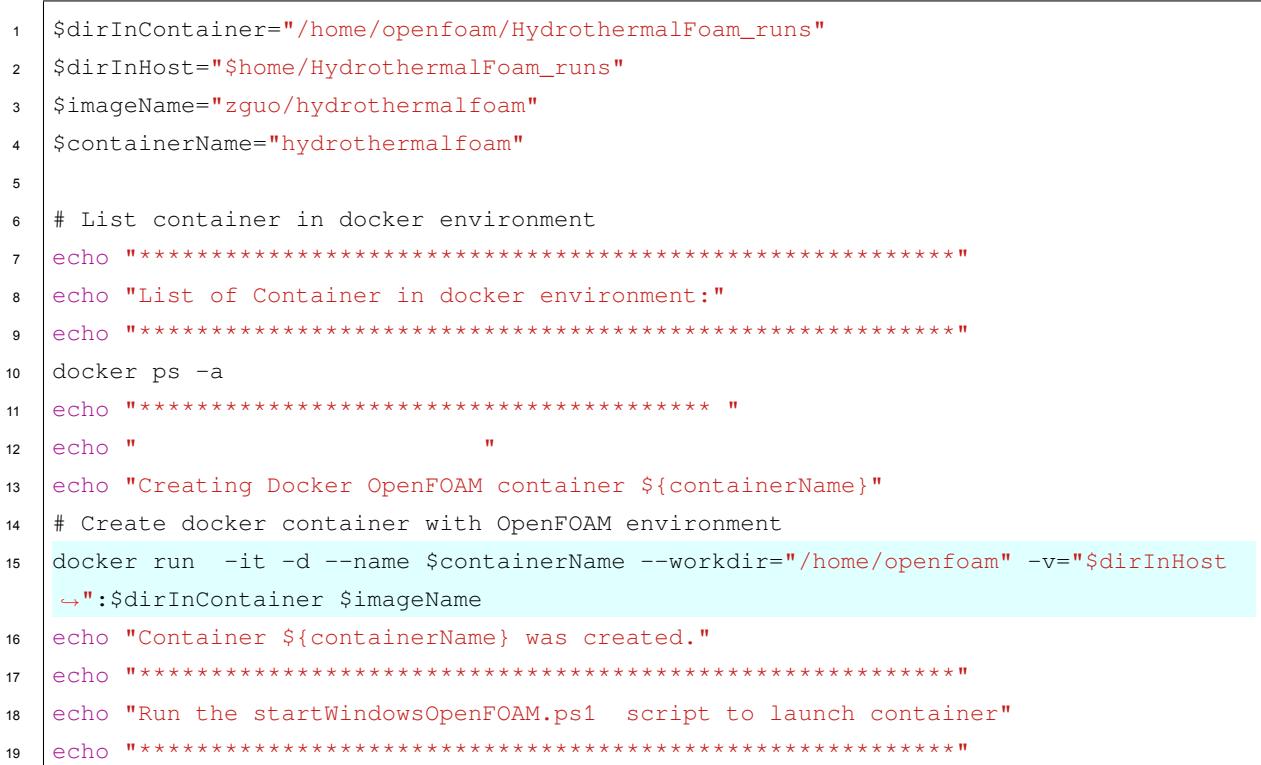

- 4. **Start the container** by running command of docker start hydrothermalfoam.
- 5. **Attach the container** by running command of docker attach hydrothermalfoam.

The user now in a Ubuntu linux environment with precompiled HydrothermalFoam tools which located at directory of ~/HydrothermalFoam. We recommend user run HydrothermalFoam cases in the directory of HydrothermalFoam\_runs in the container, and then the results are synchronized in the shared directory in the host, and thus can be visualized by ParaView, Tecplot or other CFD post-processing software.

# **2.2 Build from source**

### <span id="page-10-0"></span>**2.2.1 Install OpenFOAM**

<span id="page-10-1"></span>The HydrothermalFoam v1.0 is developed based on OpenFOAM-7, which can be installed according to the installation instructions (https://openfoam.org/download/) given by the development team for Ubuntu Linux, Other Linux, macOS and Windows platform, respectively.

### **2.2.2 Build Hydroth[ermalFoam](https://openfoam.org/download/)**

<span id="page-10-2"></span>Once OpenFOAM is built successfully, the source code of HydrothermalFoam be downloaded from Zenodo or from GitLab repository. The directory structure and components ofHydrothermalFoamare shown in Fig. 2.1 and the components canbe built follow three steps below,

**[Note:](https://doi.org/10.5281/zenodo.3755648)** The foll[owing steps are o](https://gitlab.com/gmdpapers/hydrothermalfoam)nly proper for Mac OS and Linux systems, we do not yet build Hydrotherm[alFoam](#page-11-0) on Windows system directly. If users using ubuntu sub-system on Windows 10, the following steps could work in the sub-system.

- 1. **Build freesteam-2.1 library**. The freesteam project is constructed by scons, which is a open source software constructiontool dependent on python 2, and based on GSL (GNU-ScientificLibrary). Therefore python 2, scons and GSL have to be installed firstly, then change directory to freesteam-2.1 in HydrothermalFoam source code a[nd typ](https://scons.org)e command of scons INSTALL\_PREFIX=\$FOAM\_USER\_LIBBIN [install](https://www.python.org/downloads/release/python-272/) to compile frees[team](https://www.gnu.org/software/gsl/doc/html/) library named libfreesteam.so. See home page of freesteam-2.1 project for more details.
- 2. **Build libraries of customized boundary conditions and thermo-physical model**. Change directory to libraries and type command of ./Allmake to compile the libraries named libHydroThermoPhysicalModels.so, li[bHydrotherma](http://freesteam.sourceforge.net)lBoundaryConditions.so.
- 3. **Build solver of HydrothermalSinglePhaseDarcyFoam**. Change directory to HydrothermalSinglePhaseDarcyFoam and type command of wmake to compile the solver named HydrothermalSinglePhaseDarcyFoam.

**Note:** All the library files and executable application (solver) file will be generated in directories defined by OpenFOAM's path variables of FOAM\_USER\_LIBBIN and FOAM\_USER\_APPBIN, respectively. If build HydrothermalFoam in Mac OS, the extension of the library files is  $\cdot$  dylib, please make a symbolic links. For example, see following command for libHydroThermoPhysicalModels.dylib

ln -s \$FOAM\_USER\_LIBBIN/libHydroThermoPhysicalModels.dylib \$FOAM\_USER\_LIBBIN/ *,→*libHydroThermoPhysicalModels.so

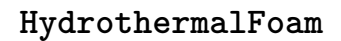

<span id="page-11-0"></span>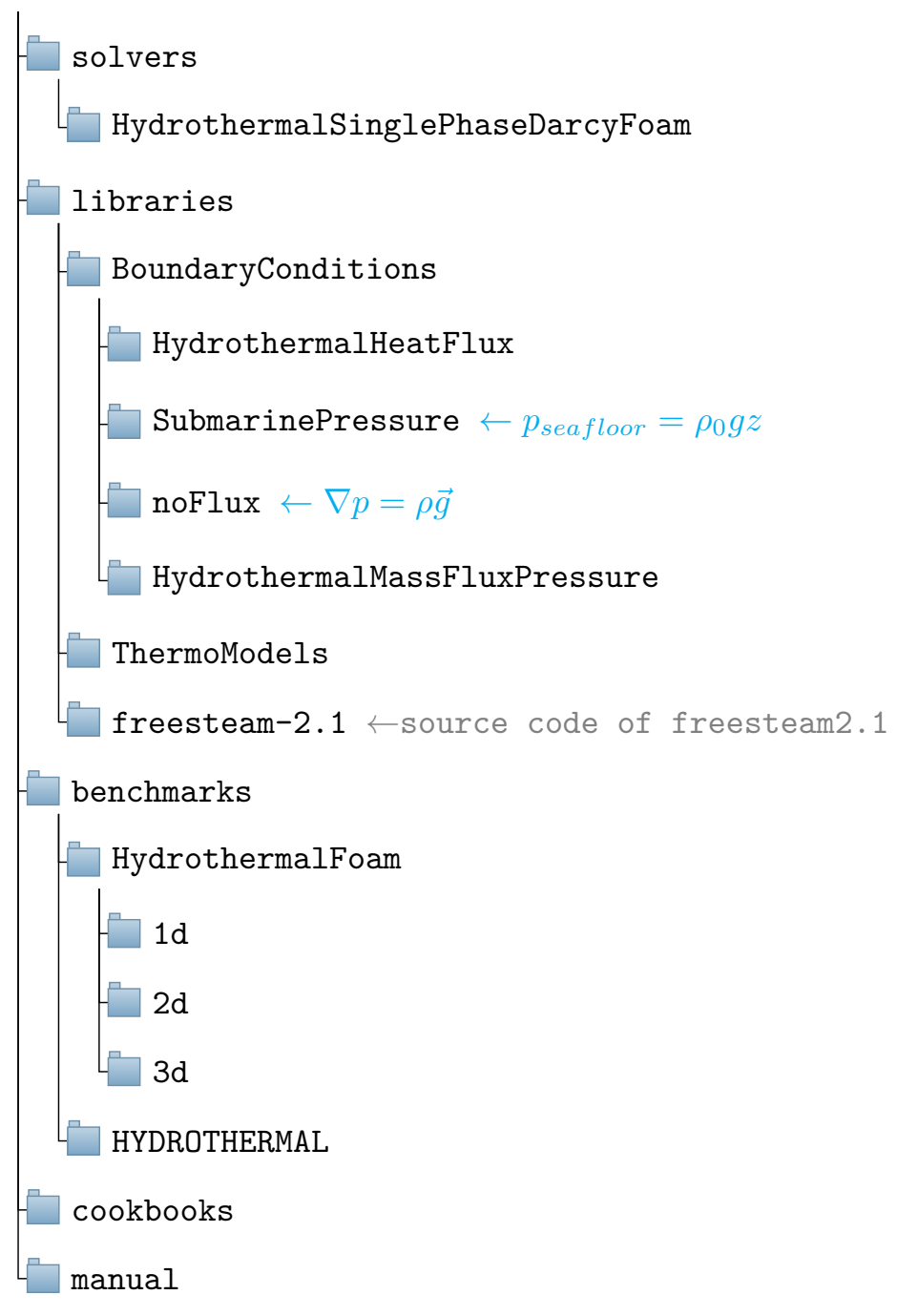

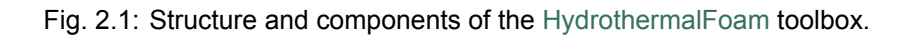

### **MODEL DESCRIPTION**

# <span id="page-12-0"></span>**3.1 Solver and equations**

<span id="page-12-1"></span>The solver is named HydrothermalSinglePhaseDarcyFoam, which is designed to resolve fluid flow within submarine hydrothermal circulation systems. The hydrothermal fluid flow is governed by Darcy' s law (Eqn. (3.1)), mass continuity (Eqn. (3.2)) and energy conservation (Eqn. (3.4)) equations shown below,

$$
\vec{U} = -\frac{k}{\mu_f} (\nabla p - \rho \vec{g}) \tag{3.1}
$$

$$
\varepsilon \frac{\partial \rho_f}{\partial t} + \nabla \cdot (\vec{U} \rho_f) \tag{3.2}
$$

$$
\varepsilon \rho_f \left( \beta_f \frac{\partial p}{\partial t} - \alpha_f \frac{\partial T}{\partial t} \right) = \nabla \cdot \left( \rho_f \frac{k}{\mu_f} (\nabla p - \rho_f \vec{g}) \right)
$$
(3.3)

<span id="page-12-5"></span><span id="page-12-3"></span>
$$
(\varepsilon \rho_f C_{pf} + (1 - \varepsilon)\rho_r C_{pr})\frac{\partial T}{\partial t} = \nabla \cdot (\lambda_r \nabla T) - \rho_f C_{pf} \vec{U} \cdot \nabla T + \frac{\mu_f}{k} ||\vec{U}||^2 - \left(\frac{\partial \ln \rho_f}{\partial \ln T}\right)_p \frac{Dp}{Dt}
$$
(3.4)

<span id="page-12-4"></span>where the pressure equation (3.3) is derived from continuity equation (3.2) and Darcy's law (3.1) (see [Hasenclever et al., 2014]).

**Note:** see the manuscript(G[uo,](#page-12-4) Ruepke & Tao, 2020) for details of s[ymb](#page-12-3)ols and mathemati[cal m](#page-12-5)odel [description.](#page-68-0)

# **3.2 Boundary conditions**

<span id="page-12-2"></span>The available boundary conditions (BCs) of temperature and pressure for HydrothermalSinglePhaseDarcyFoam are presented below.

**Tip:** Syntax of all the input files of OpenFOAM, thus of HydrothermalFoam is C++ style. The basic form of a boundary condition can be written as following dictionary structure,

```
patchName
{
   type boundaryConditionType; //compulsive
   value flotNumber; //compulsive
   option1 valueOfOption1; //optional
   option2 valueOfOption2; //optional
}
```
where  $type$  and  $value$  are always compulsive keys, and sometime the  $value$  key is just a placeholder but have to be there.  $option*$  represents some optional parameters for a special boundary condition, e.g. qmax for HydrothermalHeatFlux shown blow.

### **3.2.1 Basic boundary conditions**

### <span id="page-13-0"></span>**Empty BC: empty**

The empty BC is used and only applied on non-computed patches for one-dimensional and twodimensional models. See Listing 3.1 for example.

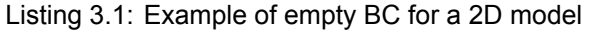

```
frontAndBack
{
   type empty;
}
```
### **Fixed value BC: fixedValue**

This is the basic and commonly used Dirichlet BC in OpenFOAM,  $f = f_0$  *on*  $\partial\Omega$ , where *f* denotes some field and Ω represents a boundary patch (*same meaning as belows*). See Listing 3.2 for example.

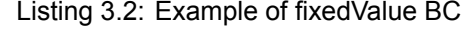

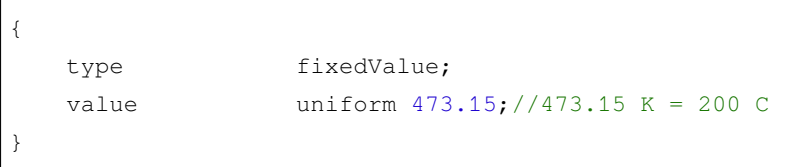

### **Fixed gradient: fixedGradient**

Just like its name, fixedGradient specify a Neumann boundary condition on a patch. *∇f* = *g*<sup>0</sup> *on ∂*Ω. See Listing 3.3 for example.

bottom

```
bottom
{
   type fixedGradient;
   gradient 0.005; //required
}
```
#### **Zero gradient: zeroGradient**

It is a special case of fixedGradient. *∇f* = 0 *on ∂*Ω. See Listing 3.4 for example.

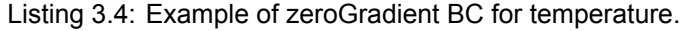

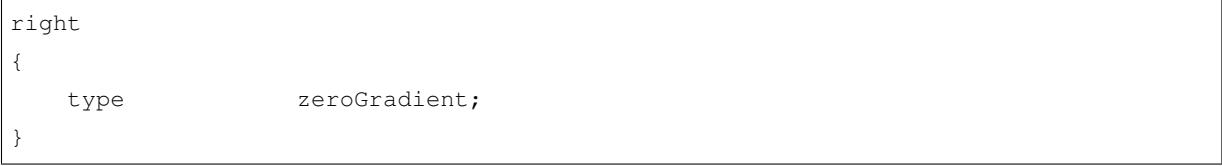

**Tip:** zeroGradient **is always applied for permeability**. Because permeability is not a primary variable and thus dont't need to solve it. But we have to regard it as a field variable just like temperature to initialize the field value, because permeability in our model is not always uniform distribution. Therefore we have to specify a boundary condition for permeability.

#### **Fixed flux pressure:** fixedFluxPressure

<span id="page-14-1"></span>This boundary condition sets the pressure gradient to the provided value such that the flux on the boundary is that specified by the velocity boundary condition. This  $fixedFluxPressure BC$  for pressure p is commonly combined with  $fixedValue$  BC for velocity  $U$ , and of course the velocity field  $U$  have to be set in 0 folder even though  $U$  is not a primary variable. see Listing 3.5 for example.

**Tip:** We highly recommend the new defined noFlux or hydrothermalMassFluxPressure (see Section 3.2.2, Section 3.2.2) for Neumann boundary condition [of pressure](#page-14-0).

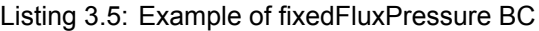

right

<span id="page-14-0"></span>{

}

type fixedFluxPressure;

#### **Inlet and outlet BC: inletOutlet**

This is a generic outflow boundary condition and is commonly applied to temperature  $\tau$  at seafloor boundary. It is a mixed boundary condition that using zeroGradient BC when fluid flow out of the boundary and using a fixedValue BC when fluid flow into the boundary. See Listing 3.6 for example and options.

Listing 3.6: Example of inletOutlet BC

```
top
{
   type inletOutlet;
   phi phi; //optional
   inletValue uniform 278.15; //required, fixed value for inflow
   value uniform 278.15; //required, recommend the same value as.
,→inletValue
}
```
### **3.2.2 Customized boundary conditions for pressure**

<span id="page-15-0"></span>The following customized boundary conditions of pressure  $p$  are designed for seafloor hydrothermal models.

### **Zero mass flux BC: noFlux**

This boundary condition is always applied on impermeable insulating boundary, e.g. side wall. See Listing 3.7 for example and options.

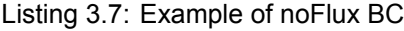

```
left
{
   type noFlux;
}
right
{
   type noFlux;
}
```
#### **Seafloor BC:** submarinePressure

This is a spatial coordinate dependent Dirichlet BC and is derived from  $fixedValue$  BC. The pressure boundary value is the hydrostatic pressure on the boundary patch, which is calculated from coordinate *y* of the patch. This is designed for seafloor boundary. See Listing 3.8 for example.

```
top
{
   type submarinePressure;
}
```
Listing 3.8: Example of submarinePressure BC

#### **Mass flux BC:** hydrothermalMassFluxPressure

According Darcy's law  $(3.1)$ , gradient of pressure can be expressed by velocity, thus expressed by mass flux. See Listing 3.9 for example.

Listi[ng 3](#page-12-5).9: Example of hydrothermalMassFluxPressure BC

```
bottom
{
   type hydrothermalMassFluxPressure;
   q uniform -0.015; // inflow
}
```
where q in the dictionary denotes mass flux value with unit of  $kg/m^2/s$ . If mass flux represents inflow through the boundary, the value is negative, otherwist is positive.

### **3.2.3 Customized boundary conditions for temperature**

#### <span id="page-16-0"></span>**Heat flux BC:** hydrothermalHeatFlux

A commonly used Neumann boundary condition of temperature  $T$  in hydrothermal modeling is heat flux  $(W/m^2)$  BC. For example, it is applied on bottom boundary representing heat source. A basic example is shown in Listing  $3.10$ , heat flux on the boundary patch (named heat source) is a constant equal to  $5 W/m^2$ .

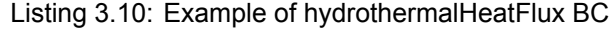

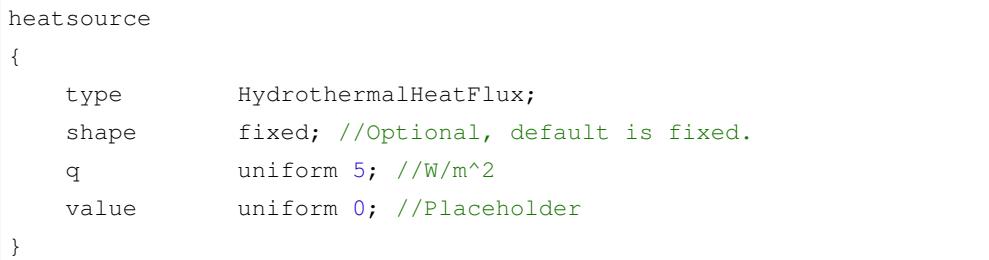

The hydrothermalHeatFlux also support Gaussian shape heat flux, see equation (3.5) and Fig. 3.1.

$$
q_h(x,z) = q_{min} + (q_{max} - q_{min})e^{-\frac{(x-x_0)^2 + (y-z_0)^2}{2c^2}}
$$
\n(3.5)

See Listing 3.11 and Listing 3.12 for 2D and 3D example, respectively.

![](_page_17_Picture_208.jpeg)

<span id="page-17-0"></span>![](_page_17_Figure_1.jpeg)

Listing 3.11: Example of Gaussian shape heat flux BC for 2D model (see also Fig. 3.1)

Fig. 3.1: Gaussian shape heat flux curve corresponding to Listing 3.11.

| Listing 3.12: Example of Gaussian shape heat flux BC for 3D |  |  |  |  |
|-------------------------------------------------------------|--|--|--|--|
| model                                                       |  |  |  |  |

![](_page_17_Picture_209.jpeg)

}

### **3.2.4 Coded boundary conditions**

<span id="page-18-0"></span>The fixedValue BC metioned above basiclly specifys a constant boundary condition value. Open-FOAM provided a so-called dynamic compiling mechanism which allown user define a customized fixed value boundary condition, e.g. a coordinate dependent fixedValue BC.

• **Coded fixed value BC**: codedFixedValue

**Warning:** Some programing experience of OpenFOAM, at least C++ is required to use this boundary condition.

An example of a Gaussian shape fixed temperature boundary condition is shown in Listing 3.13.

Listing 3.13: Example of Gaussian shape fixed temperature (T) BC of a 2D model.

```
bottom
{
   type codedFixedValue;
   value uniform 873.15; //placeholder
   name gaussShapeT;
   code #{
               scalarField x(this->patch().Cf().component(0));
               double wGauss=200;
               double x0=1000;
               double Tmin=573;
               double Tmax=873.15;
               scalarField T(Tmin+(Tmax-Tmin)*exp(-(x-x0)*(x-x0)/
,→(2*wGauss*wGauss)));
               operator==(T);
            #};
}
```
The code shown in Listing  $3.13$  implements a Dirichlet boundary condition for temperature  $T$  which varies along **bottom** boundary with coordinate *x*, the temperature distribution curve is shown in Fig. 3.2. In addition, there is also a  $\cosh x \cdot d$  BC available for dynamic compiled mixed boundary condition, see OpenFOAM docu[mentation](#page-18-2) for more details.

# **3.3 [Properties](https://openfoam.org)**

<span id="page-18-1"></span>The parameters in the governing equations can be classified as transport and thermophysical properties.

![](_page_19_Figure_0.jpeg)

Fig. 3.2: Gaussian shape temperature curve corresponding to Listing 3.13.

### **3.3.1 Transport properties**

<span id="page-19-0"></span>The transport properties in HydrothermalFoam are  $\text{porosity}$ , thermal conductivity  $\text{kr}$  of rock, specific heat capacity  $cp$  rock of rock, density rho rock of rock. All the transport properties are stored in constant/transportProperties file, see Listing 3.14 for example.

Listing 3.14: Example of transport properties.

```
FoamFile
2 \vert {
3 version 2.0;
4 format ascii;
5 class dictionary;
6 location "constant";
7 object transportProperties;
8 }
9
10 porosity porosity [0 0 0 0 0 0 0] 0.1;
11 kr kr [1 1 -3 -1 0 0 0] 2;
12 cp_rock cp_rock [0 2 -2 -1 0 0 0] 880;13 rho_rock rho_rock [1 -3 0 0 0 0 0] 2700;
```
**Note:** The head (line 1-8 in Listing 3.14) of the transportProperties file always keep the same, users just need to modify the transport properties (line 10-12 in Listing 3.14) for a specific hydrothermal system.

### **3.3.2 Thermophysical properties**

<span id="page-20-0"></span>The thermophysical properties describe the equation of state (EOS) and thermodynamic properties of a specific fluid, e.g. water. For single phase hydrothermal circulation modeling, we developed a Open-FOAM thermophysical model (named htHydroThermo) of water based on IAPWS-IF97 and freesteam-2.1 project. Similar as other OpenFOAM thermophysical model for other specific solvers, the usage of water htHydroThermo is shown in Listing 3.15.

<span id="page-20-1"></span>![](_page_20_Picture_289.jpeg)

Listing 3.[15: Usage of thermophysical model o](https://cfd.direct/openfoam/user-guide/v6-thermophysical/)f ht HydroThermo.

**Note:** htHydroThermo is the unique support thermophysical model for solver of HydrothermalSinglePhaseDarcyFoam so far. Therefore, **please always copy** Listing 3.15 **and save it in file of** constant/thermophysicalProperties.

**Warning:** The temperature and pressure limitation of htHydroThermo are [273*.*15*,* 1073*.*15] *K* and  $[10^5, 10^8]$   $Pa$ , respectively. Please make sure the temperature and pressure field value are in the valid range.

# **FOUR**

# **TUTORIAL**

<span id="page-22-0"></span>Usage of HydrothermalFoam tool is similar to any other solver of OpenFOAM, see OpenFOAM user guide for more details. The basic usage of HydrothermalFoam are shown as below.

# **4.1 M[esh generati](https://gitlab.com/gmdpapers/hydrothermalfoam)on**

<span id="page-22-1"></span>The are several ways to generat mesh, including OpenFOAM's built-in blockMesh application for generating meshes of simple geometries, snappyHexMesh application for meshing complex geometries and applications that convert meshes from well known formats into the OpenFOAM format, e.g. fluentMeshToFoam, gmshToFoam. see OpenFOAM user guide-*mesh generation and conversion <https://cfd.direct/openfoam/user-guide/v7-mesh/>* for details.

This section we simply present how to use blockMesh and gmshToFoam for generating mesh and defining boundary patches.

### **4.1.1 Simple mesh generation: blockMesh**

<span id="page-22-2"></span>The mesh is generated from a dictionary file named blockMeshDict located in the system directory of a case. blockMesh reads this dictionary, generates the mesh and writes out the mesh data to points and faces, cells and boundary files in the constant/polyMesh directory (see Fig. 4.5).

blockMesh decomposes the domain geometry into a set of 1 or more three dimensional, hexahedral blocks. Each block of the geometry is defined by 8 vertices, one at each corner of a hexahedron. An simple example block and vertices numbering is shown in Fig. 4.1. The vertices are [written](#page-30-1) in a list so that each vertex can be accessed using its label, remembering that OpenFOAM always uses the C++ convention that the first element of the list has label  $\{0\}$ .

An example of blockMeshDict for describing a 2D box [is shown](#page-23-0) in Listing 4.1. The key entries are vertices, blocks and boundary.

- **vertices** contains all three-dimension coordinate of each vertex (line 15-25), e.g. vertex 0 is (0  $\gamma$ ymin 0) and the vertex 5 is ( $\gamma$ Lx  $\gamma$ ymin  $\gamma$ Lz), the coordina[te system i](#page-23-1)s shown in Fig. 4.1.
- **blocks** contains vertex connection of a hexahedron, numbers of cells in each direction and cell expansion ratios. The order of vertex connection is  $(0 \ 1 \ 2 \ 3 \ 4 \ 5 \ 6 \ 7)$ .  $(100 \ 50 \ 1)$  means the number of cells in *x*, *y* and *z* direction will be 100, 50 and 1 (for 2D case), re[spective](#page-23-0)ly.

<span id="page-23-0"></span>![](_page_23_Figure_0.jpeg)

Fig. 4.1: The coordinate system and vertices numbering of single block for blockMesh.

simpleGrading is typically set to (1 1 1), see OpenFOAM user gide-blockMesh for more details.

• **boundary** contains sub-dictionarys for defining boundary patches. The name (e.g. right or whatever the user like) of the sub-dictionary is the boundary patch na[me which wi](https://cfd.direct/openfoam/user-guide/v7-blockMesh/)ll be used in filed data (see Section 3.2). There are two key entries,  $type$  and  $faces$  in each sub-dictionary. The type is typically set to patch or empty for a non-computing boundary patch of a non-threedimensional case. faces is a list of block faces that make up the patch with a user defined name (see lines 43-46 for [right](#page-12-2) patch or lines 67-71 for frontAndBack patch shown as transparent surface in Fig. 4.1)

<span id="page-23-1"></span>![](_page_23_Picture_314.jpeg)

Listing 4.1: Example of blockMeshDict for a 2D box.

(continued from previous page)

```
22 ($Lx $ymin $Lz)//coordinate of vertex 5
23 ($Lx $Ymax $Lz)//coordinate of vertex 6
24 (0 $ymax $Lz)//coordinate of vertex 7
25 );
26 blocks
27 (
28 hex (0 1 2 3 4 5 6 7) (100 50 1) simpleGrading (1 1 1)
29 );
30 boundary
31 (
32 left //patch name
33 {
34 type patch;
35 faces //face list
36 (
37 (0 4 7 3)
38 );
39 }
40 right
41 \left\{ \begin{array}{ccc} 4 & 1 \\ 1 & 1 \end{array} \right\}42 type patch;
43 faces
44 (
45 (2 6 5 1)
46 );
47 }
48 top
49 {
50 type patch;
51 faces
52 (
53 (3 7 6 2)
54 );
55 }
56 bottom
57 {
58 type patch;
59 faces
60 (
61 (1 5 4 0)
62 );
63 }
64 frontAndBack //patch name
65 {
66 type empty;
67 faces //face list
68 (
```

```
69 (0 3 2 1) //back face
70 (4 5 6 7) //front face
71 );
72 }
73 );
74 // ************************************************************************* //
```
**Tip:** We can also use variable in **blockMeshDict.** For example ymin -3000; it should be noted that there is no = between variable name and value, and  $\mu$  is required. In addition, the convert ToMeters keyword specifies a scaling factor by which all vertex coordinates in the mesh description are multiplied, e.g. *convertToMeters 0.01;* scales to mm.

Then just type blockMesh command in the terminal in the root directory of the case after finishing blockMeshDict.

### **4.1.2 Convert gmsh to OpenFOAM: gmshToFoam**

<span id="page-25-0"></span>The OpenFOAM built-in meshing utility, **blockMesh**, can generate some simple mesh, but it is difficulty to describe complex geometry in blockMeshDict dictionary file. In this section, we introduce how to use gmsh to generate mesh and then use  $qmshToFoam$  convert the mesh to OpenFOAM format.

#### **Create geometry and define boundary patches**

Here we present a example for creating 2D and 3D box geometry, and defining boundary patches. See gmsh manual ( $pdf$ ) for more details about geometry definition and mesh generation.

```
• Geometry description
```
[The geometry](https://gmsh.info/doc/texinfo/gmsh.html) descriptions are stored in a gmsh geometry script file with extension .geo. Gmsh script files support both C and C++ style comments and the syntax is similar to C/C++ as well. The user can use gmsh GUI to create a geometry script file, and also can write the geometry script file directly in your favorive text editor, e.g. Visual Stuio Code with gmsh extension. An gmsh geometry script file of a 3D box is shown in Listing  $4.2$  (box.geo).

```
Listing 4.2: Example of gmsh geometry script of a 3D box.
```

```
 some variables
2 \times min=0;3 \times max = 600;4 ymin=-200;
5 ymax=0;
6 zmin=0;7 \text{ zmax}=100;
```

```
8 \mid \text{lc}=10;
```

```
9 // 1. define points
10 \text{Point}(1) = \{ \text{xmin, ymax, zmin, lc} \};
11 Point (2) = \{x \max, y \max, z \min, l c\};12 Point (3) = \{xmax, ymin, zmin, lc\};
13 \text{Point}(4) = \{\text{xmin}, \text{ymin}, \text{zmin}, \text{lc}\}\text{;}14 // 2. define lines
15 \text{Line}(1) = \{1, 2\};16 | Line (2) = \{2, 3\};
17 \mid Line (3) = {3, 4};
18 | Line (4) = \{4, 1\};
19 // 3. define line loop and surface
20 Line Loop(6) = \{4, 1, 2, 3\};
21 Plane Surface(6) = \{6\};
22 // 4. extrude 2D surface to a 3D volume
23 Extrude \{0, 0, zmax\} {
24 Surface\{6\};
25 Layers{1}; //set layer number to 1 for 2D model
26 Recombine;
27 }
```
The geometry script file can be opened and visualized by gmsh GUI, see Fig. 4.2. Gmsh supports three-dimensional interactive operation and there are mouse tooltips of number and other informations for each point, line, surface and volume. Therefor the user can easily get the number of each boundary patch and volume (cell region).

![](_page_26_Figure_3.jpeg)

![](_page_26_Figure_4.jpeg)

#### • **Boundary patches and cell regions definition**

The user can specify a specific name, e.g. bottom, for each Surface (gmsh keyword) or a name for boundary patches group, e.g. frontAndBack. These boundary patches name will be used to specify boundary conditions in field data file(see Section 3.2). In addition, the user can also specify specific name for each Volume (gmsh keyword). This volume name will be used to set field distribution, e.g. permeability (see Section 4.3). The specification of boundary pathch name and cell region name can be done by Physical keyword, see

> [Listing 4.3:](#page-37-0) Example of boundary patch definition in gmsh geometry script.

```
1 // 5. define boundary patches via Physical keyword
2 Physical Surface("frontAndBack") = \{28, 6\};
3 Physical Surface("bottom") = {27};
4 Physical Surface("left") = \{15\};
5 Physical Surface("top") = \{19\};
6 Physical Surface("right") = {23};
7 / / 6. specify a name for cell region which is used for 'setFields'
  Physical Volume("internal") = {1};
```
**Tip:** Gmsh will specify some default colors for every surfaces and volumes. The user can also set specific color for each pathch and volume (see blow) to check boundary mesh.

```
// 7. specify different color for different boundary patches
2 Color Gray{Surface{28, 6};}
3 Color Red{Surface{27};}
  Color Purple{Surface{15}; }
5 Color Pink{Surface{23};}
6 Color Blue{Surface{19};}
  Color Green{Volume{1};}
```
### **Generate mesh**

Mesh generation process is pretty easy, the user can do it using gmsh GUI *Mesh* -> *3D*. The mesh result is shown in Fig. 4.3. Because  $qmshToFoam$  in OpenFOAM-7 can only read gmsh .msh file in format of version 2, the user have to export (*File* -> *Export* -> *Gmsh MESH*) the mesh file to **Version 2 ASCII** format (see Fig. 4.4).

Alternately, [the mesh](#page-28-0) generation and save file can be done by a single line of command (see Listing 4.4)

Listing 4.4: Meshing and saving command of gmsh.

gmsh gmsh/mesh.geo -3 -o gmsh/mesh.msh -format msh22`.

#### **Convert mesh**

If the mesh file is generated successfully, the user can convert the mesh to OpenFOAM format by running command of  $gmshToFoam$  mymesh.msh in the root directory of a case. Then a directory named

<span id="page-28-0"></span>![](_page_28_Figure_1.jpeg)

Fig. 4.3: Gmsh GUI display a 2D box mesh.

![](_page_28_Picture_26.jpeg)

Fig. 4.4: Export msh to Version 2.

polyMesh will be generated in constant directory. All the defined boundary patches are converted to polyMesh/boundary file (see Listing 4.5). If the case is three-dimensional, now the mesh generation process is done. But for 2D case, the user have to set empty boundary pathches by modifying the boundary file directly.

```
5
(
  frontAndBack
  {
    type patch;
   physicalType patch;
   nFaces 6240;
    startFace 4600;
  }
  left
  {
    type patch;
   physicalType patch;
   nFaces 20;
    startFace 10840;
  }
  top
  {
   type patch;
   physicalType patch;
   nFaces 60;
    startFace 10860;
  }
  right
  {
   type patch;
   physicalType patch;
   nFaces 20;
   startFace 10920;
  }
  bottom
  {
   type patch;
   physicalType patch;
    nFaces 60;
    startFace 10940;
  }
)
```
Listing 4.5: polyMesh/boundary converted by gmshToFoam.

**Tip:** We provide a python script (setEmptyPatch.py) to modify a boundary patch to empty by patch name. For example, set frontAndBack patches to empty by running the following command at case

# **4.2 Case setup**

<span id="page-30-1"></span><span id="page-30-0"></span>A model case of HydrothermalFoam basically consists of **time directory** (e.g. 0 for initial state), **constant** and **system** directory (see Fig. 4.5). The sub-directory of **polyMesh** in **constant** folder consists mesh files, which are generated by meshing utility, e.g. blockMesh, gmshToFoam, snappyHexMesh, …, see Section 4[.1.](https://gitlab.com/gmdpapers/hydrothermalfoam)

![](_page_30_Figure_4.jpeg)

Fig. 4.5: Directory structure of a case of HydrothermalFoam.

### **4.2.1 Initial state**

<span id="page-31-0"></span>The field data files of initial state are commonly stored in 0 time directory. Of course it can be another time directory, e.g. 1000, which is specified by key of startFrom in controlDict in system directory (see Section 4.2.3). In the initial state directory, the field file of primary variable  $T$ , p and permeability are compulsive, and  $U$  is also required if  $fixedFluxPressure$  is applied on a boundary patch for pressure (see Section 3.2.1). An example field data file of  $T$  is shown in Listing 4.6, which is a basic structure of [dictionary file](#page-32-1) of a field data. A field data file basicly contains its **variable type** (line 5), **object name** (line 6), **dimension** (line 9), **internal filed** value (line 10) and **boundary field** value (boundary conditions, line [11-42\).](#page-14-1)

<span id="page-31-1"></span>![](_page_31_Picture_350.jpeg)

#### Listing 4.6: Example field data of temperature.

```
36 value uniform 0;
37 }
38 frontAndBack
39 {
40 type empty;
41 }
42 }
```
- **Variable type** (class) and **object name** (object). The See the manuscript(Guo, Ruepke & Tao, 2020) for variable type and object name index.
- **Internal field** (internalField) can be set as uniform (just like line 10 in Listing 4.6) or nonuniform (see Section 4.3).
- **Boundary conditions** (boundaryField). The boundary patch name, e.g. bottom, is defined in mesh file of *constant/polyMesh/boundary* (see Fig. 4.5 and Section 4.1). The [available b](#page-31-1)oundary conditions a[nd their usag](#page-37-0)e can be found in Section 3.2.

**Tip:** To avoid making mistakes, user should copy [the field](#page-30-1) dat[a files form a](#page-22-1)ny case in cookbooks or benchmarks and then make some changes.

### **[4.2.2](https://gitlab.com/gmdpapers/hydrothermalfoam/-/tree/master/benchmarks) Constant**

<span id="page-32-0"></span>For HydrothermalFoam, the constant directory always contains three files named  $q$ , thermophysicalProperties, transportProperties respectively, and one folder named polyMesh (see Fig. 4.5).

- **g** [contains gravitatio](https://gitlab.com/gmdpapers/hydrothermalfoam)nal acceleration constant. It is same for basically all cases of OpenFOAMbased solvers. Therefor, please just copy this file from any existed case to a new case.
- **thermoph[ysicalPr](#page-30-1)operties** contains thermophysical model. It is the same for all cases of HydrothermalSinglePhaseDarcyFoam solver, see Section 3.3.2.
- **transportProperties** contains constant parameters about transport, see Section 3.3.1.
- **polyMesh** directory contains necessary meshfi[les which are](#page-20-0) automatically generated by meshing utility, e.g. blockMesh, gmshToFoam (see Section 4.1).

### **4.2.3 System**

<span id="page-32-1"></span>As shown in Fig. 4.5, the **system** directory contains three compulsive directory files of **controlDict**, **fvSchemes** and **fvSolution**, and optional dictionary file, e.g. **blockMeshDict** for OpenFOAM built-in meshing utility blockMesh.

#### **Time and data input/output control**

The **controlDict** dictionary sets time and data input/output control, the commonly used entries for *HydrothermalSinglePhaseDarcyFoam* solver are shown in Listing 4.7. See OpenFOAM user guidecontrolDict for more details of each entry. A few entries that need to be emphasized are highlighted in the Listing 4.7.

- **application** specifies solver name, which should be *H[ydrotherma](#page-33-0)lSinglePhaseDarcyFoam*.
- **[libs](#page-33-0)** contains some shared libraries using in the case. These three libraries listed in **lines 46- 48** must be inlcuded in **libs** sub-dictionary for customized thermophysical model and boundary conditions.

![](_page_33_Picture_288.jpeg)

```
1 FoamFile
2 \mid \{3 version 2.0;
4 format ascii;
5 class dictionary;
6 object controlDict;
7 }
8
9 application HydrothermalSinglePhaseDarcyFoam;
10 startFrom latestTime;
11 startTime 0;
12 stopAt endTime;
13 endTime 6912000000; //86400000000
14 deltaT 864000;
15 adjustTimeStep yes;
16 \text{ maxCo} 0.8;
17 maxDeltaT 86400000;
18 | writeControl adjustableRunTime;
19 | writeInterval 86400000;
20 purgeWrite 0;
21 writeFormat ascii;
22 writePrecision 6;
23 writeCompression off;
24 timeFormat general;
25 timePrecision 14;
26 runTimeModifiable true;
27 libs
28 (
29 "libfreesteam.so"
30 "libHydrothermalBoundaryConditions.so"
31 "libHydroThermoPhysicalModels.so"
32 \mid \cdot \rangle;
```
**Note:** There are three options (firstTime, startTime, latestTime) available for the

startFrom keyword entry. startTime specifies start time for the simulation when startFrom startTime;.

#### **Numerical schemes**

The fvSchemes dictionary in the system directory sets the numerical schemes for terms, such as derivatives in equations, that are calculated during a simulation. The commonly used entries of fvSchemes for HydrothermalSinglePhaseDarcyFoam solver are shown in Listing 4.8. See Open-FOAM user guide-fvSchemes for more available scheme options of each terms.

As shown in Listing 4.8, user have to specify numerical scheme for transient (lines 11-14), gradient of pressure  $p$  (line 19) and temperature  $T$  (line 20), laplacian terms (line 33-34), sur[face interpo](#page-34-0)lation (lines 37-40), surface gr[adient \(lines](https://cfd.direct/openfoam/user-guide/v7-fvSchemes/) 42-45). In addition, the  $fluxRequired$  sub-dictionary have to be specified for recon[structing D](#page-34-0)arcy velocity from flux after solving pressure. See **Model development** section in the manuscript(Guo, Ruepke & Tao, 2020) or source code the solver for more detail implementation of each terms.

<span id="page-34-0"></span>

| $\overline{1}$           | FoamFile           |                                              |  |                          |  |
|--------------------------|--------------------|----------------------------------------------|--|--------------------------|--|
| $\overline{2}$           | $\{$               |                                              |  |                          |  |
| 3                        | version            | 2.0;                                         |  |                          |  |
| $\overline{4}$           | format             | ascii;                                       |  |                          |  |
| $\,$ 5                   | class              | dictionary;                                  |  |                          |  |
| 6                        | location           | "system";                                    |  |                          |  |
| $\overline{\mathcal{I}}$ | object             | fvSchemes;                                   |  |                          |  |
| 8                        | }                  |                                              |  |                          |  |
| $\mathsf g$              |                    |                                              |  |                          |  |
| 10                       | ddtSchemes         |                                              |  |                          |  |
| 11                       | $\{$               |                                              |  |                          |  |
| 12                       | default            | Euler;                                       |  |                          |  |
| 13                       | $\mathcal{F}$      |                                              |  |                          |  |
| 14                       | gradSchemes        |                                              |  |                          |  |
| 15                       | $\{$               |                                              |  |                          |  |
| 16                       | default            | none;                                        |  |                          |  |
| 17                       | grad(p)            | Gauss linear;                                |  |                          |  |
| 18                       | grad(T)            | Gauss linear;                                |  |                          |  |
| 19                       | $\mathcal{E}$      |                                              |  |                          |  |
| 20                       | divSchemes         |                                              |  |                          |  |
| 21                       | $\{$               |                                              |  |                          |  |
| 22                       | default            | none;                                        |  |                          |  |
| 23                       | $div(\phi h i, T)$ | Gauss upwind;                                |  |                          |  |
| 24                       |                    | div((phi*interpolate(Cp)), T) Gauss vanLeer; |  |                          |  |
| 25                       | $\mathcal{E}$      |                                              |  |                          |  |
| 26                       | laplacianSchemes   |                                              |  |                          |  |
| 27                       | $\{$               |                                              |  |                          |  |
| 28                       | default            | none;                                        |  | (continues on next page) |  |

Listing 4.8: Example entries from a [fvSchemes](https://gitlab.com/gmdpapers/hydrothermalfoam/-/tree/master/solvers/HydrothermalSinglePhaseDarcyFoam) dictionary.

{

```
29 laplacian(kr,T) Gauss linear corrected;
30 Laplacian(rhorAUf,p) Gauss linear corrected;
3132 interpolationSchemes
33 {
34 default linear;
35 }
36 snGradSchemes
37 {
38 default corrected;
39 }
40 fluxRequired
41 \{42 default no;
43 p;
44 }
```
**Tip:** The basic numerical schemes of HydrothermalSinglePhaseDarcyFoam solver are shown in Listing 4.8, user can other available schemes of each term (see OpenFOAM-fvSchemes), e.g. Gauss vanLeer for div(phi, T).

#### **Solution and algorithm control**

The equation solvers, tolerances and algorithms are controlled from the fvSolution dictionary in the system directory. An example set of entries from the fvSolution dictionary required for the HydrothermalSinglePhaseDarcyFoam solver is shown in Listing 4.9. See OpenFOAM user guidefvSolution for more details of each entry.

As shown in Listing 4.9, user have to specify linear equations solver, preconditioner, tolerance [and](#page-35-0) relTol for pressure and temperature in sub-dictionary of  $p$  and T, respectively. In addition, a [sub-diction](https://cfd.direct/openfoam/user-guide/v7-fvSolution/)ary named in format of  $*Final$  is required as well (see lines 20-24 and 32-36). The prefix of  $*$  den[otes primar](#page-35-0)y variable name, e.g.  $p$  for pressure. The key entry relTol is typically set to 0. For HydrothermalSinglePhaseDarcyFoam solver, key entry PIMPLE is also required besides solvers, because we adopt pimple.correctNonOrthogonal() for non-orthogonal correction. The key entry nNonOrthogonalCorrectors in PIMPLE dictionary specifies repeated solutions of the pressure equation, used to update the explicit non-orthogonal correction of Laplacian term (see Open-FOAM user guide-Surface normal gradient schemes for more details). nNonOrthogonalCorrectors is typically set to 0 or 1.

[Listing 4.9: Example entries fro](https://cfd.direct/openfoam/user-guide/v7-fvSchemes/#x20-1490004.5.4)m a fvSolution dictionary.

<span id="page-35-0"></span>![](_page_35_Picture_320.jpeg)

 $2.0;$ 

```
4 format ascii;
5 class dictionary;
6 location "system";
7 object fvSolution;
8 }
9
10 solvers
11 \frac{1}{2}12 p
13 {
14 solver PCG;
15 | preconditioner DIC;
16 tolerance 1e-12;
17 relTol 0;
18 }
19 pFinal
20 {
21 $p;
22 relTol 0;
23 }
24 T
25 {
26 solver PBiCG;
27 preconditioner DILU;
28 tolerance 1e-06;
29 relTol 0;
30 }
31 TFinal
32 {
33 \quad \S T;34 relTol 0;
35 }
36 }
37 PIMPLE
38 {
39 | nNonOrthogonalCorrectors 0;
40 }
```
**Warning:** The entries and values shown in Listing 4.9 are the recommended options, it is unnecessary to modify them unless the user understands the source code of the solver and OpenFOAM and then wants to test other available parameters of fvSolution.

# **4.3 Set fields**

<span id="page-37-0"></span>The user can set a specific value for a field(e.g.  $permeability$ ) in a specific cell region using utility setFields, which reads dictionary file setFieldsDict in system directory. An example of setFieldsDict is shown in Listing 4.10 (see Section 5.2).

| $\mathbf{1}$   | FoamFile                               |                 |                                        |  |  |
|----------------|----------------------------------------|-----------------|----------------------------------------|--|--|
| $\overline{2}$ | ₹                                      |                 |                                        |  |  |
| 3              |                                        | version         | 2.0;                                   |  |  |
| 4              |                                        | format          | ascii;                                 |  |  |
| 5              |                                        | class           | dictionary;                            |  |  |
| 6              |                                        | location        | "system";                              |  |  |
| $\overline{7}$ |                                        | object          | setFieldsDict;                         |  |  |
| 8              | $\}$                                   |                 |                                        |  |  |
| $\overline{9}$ | defaultFieldValues                     |                 |                                        |  |  |
| 10             | $\overline{(}$                         |                 |                                        |  |  |
| 11             | volScalarFieldValue permeability 1e-15 |                 |                                        |  |  |
| 12             | $)$ ;                                  |                 |                                        |  |  |
| 13             | regions                                |                 |                                        |  |  |
| 14             | $\overline{(}$                         |                 |                                        |  |  |
| 15             | zoneToCell                             |                 |                                        |  |  |
| 16             |                                        | ₹               |                                        |  |  |
| 17             | name "layer2A";                        |                 |                                        |  |  |
| 18             | fieldValues                            |                 |                                        |  |  |
| 19             |                                        | $\overline{(}$  |                                        |  |  |
| 20             |                                        |                 | volScalarFieldValue permeability 4e-14 |  |  |
| 21             |                                        | $)$ ;           |                                        |  |  |
| 22             |                                        | $\}$            |                                        |  |  |
| 23             | zoneToCell                             |                 |                                        |  |  |
| 24             |                                        | ₹               |                                        |  |  |
| 25             |                                        | name "layer2B"; |                                        |  |  |
| 26             |                                        | fieldValues     |                                        |  |  |
| 27             |                                        | $\overline{(}$  |                                        |  |  |
| 28             |                                        |                 | volScalarFieldValue permeability 1e-15 |  |  |
| 29             |                                        | $)$ ;           |                                        |  |  |
| 30             |                                        | }               |                                        |  |  |
| 31             | );                                     |                 |                                        |  |  |

Listing 4.10: Example of setFieldsDict file.

The option (e.g. layer2A in line 17) of key entry name in zoneToCell sub-dictionary in Listing 4.10 is defined as Physical Volume ("xxx")={ $\dots$ }; in gmsh geometry (.geo) file (see Section 4.1.2). Another commonly used key entry is  $boxToCell$  which sets field value in a box defined by the two ends of the diagonal, see Listing 4.11.

```
1 regions
2 (
3 boxToCell
4 \mid \qquad \{5 box (0 0 0) (10 10 10);
6 fieldValues
7 (
8 volScalarFieldValue permeability 4e-14
9 );
10 \Big\}11 )
```
### **4.4 Run Case**

<span id="page-38-0"></span>The user can run a case just by running command of HydrothermalSinglePhaseDarcyFoam in the root directory of a case. But several processes metioned above, e.g. mesh generation and/or mesh conversion, empty boundary type modification, case setup and initial field setting, have to be done before running a case. All the pre-processing steps can be assembled into a bash file, e.g. run.sh shown in Listing 4.12.

Listing 4.12: Example of command set( $run.sh$ ) to run a case.

```
1 #!/bin/sh
2 cd \ \frac{1}{2} cd \ \frac{1}{2} cd \ \frac{1}{2} cd \ \frac{1}{2} cd \ \frac{1}{2} cd \ \frac{1}{2} cd \ \frac{1}{2} cd \ \frac{1}{2} cd \ \frac{1}{2} cd \ \frac{1}{2} cd \ \frac{1}{2} cd \ \frac{1}{2} cd \ \frac{1}{2} cd \ \frac{1}{2} cd \ \frac{3
4 \mid 1. Source tutorial run functions
5 . $WM_PROJECT_DIR/bin/tools/RunFunctions
6 \# 2. get solver name
7 application=`getApplication`
8 \mid # 3. clean case if necessary
9 ./clean.sh
10 # 4. generate mesh file using gmsh command
11 gmsh gmsh/mesh.geo -3 -o gmsh/mesh.msh -format msh22
12 # 5. convert gmsh to OpenFOAM format
13 gmshToFoam gmsh/mesh.msh
14 # 6. set empty pathces for 2D case
15 python setEmptyPatch.py frontAndBack
16 # 7. set fields
17 | runApplication setFields
18
19 # 8.1 run a case using single thread
20 runApplication $application
21
```
- $22 \# 8.2$  or run a case in parallel # runApplication decomposePar
- # runParallel \$application
- # runApplication reconstructPar

Listing 4.13: Example of command set(clean.sh) to clean a

case.

```
1 \#!/bin/sh2 cd \S(0\frac{8}{x}) || exit 1 # run from this directory
3
4 # Source tutorial run functions
5 . $WM_PROJECT_DIR/bin/tools/CleanFunctions
6
7 cleanCase
```
**Note:** If the user want to run a case in parallel, just need to comment line 20 in Listing 4.12 and uncomment lines 23-25 in Listing 4.12. In addition, the user have to setup the decomposeParDict dictionary file in system directory (see Listing 4.14 for example). See OpenFOAM user guide for more details about parallel computing.

![](_page_39_Picture_272.jpeg)

Listing 4.14: Example of decomposeParDict dictionary file.

```
23 n (1 1 1);
24 delta 0.001;
25 order xyz;
26 }
27
28 manualCoeffs
29 {
30 dataFile "";
31 }
32
33 distributed no;
34
35 \mid \text{roots} ( );
36
37
38 // ************************************************************************* //
```
**Note:** It is of course possible to set up input files for cases completely from scratch. However, in practice, it is often simpler to go through the list of cookbooks already provided and find one that comes close to what you want to do. You would then modify this cookbook until it does what you want to do. The advantage is that you can start with something you already know works, and you can inspect how each change you make – changing the details of [the geome](https://gitlab.com/gmdpapers/hydrothermalfoam/-/tree/master/cookbooks)try, changing the boundary conditons, or changing initial field distribution – affects what you get.

# **4.5 Post-processing and visualization**

The commonly used post-processing tool is ParaView. There is a built-in utility paraFoam, which is based on ParaView, can read and render generic results of OpenFOAM case. The user can run the paraFoam command in the root directory of case direction, or run command of paraFoam -case <caseDir> in any other directory.

**Tip:** The new version (e.g. 5.5.0) of ParaView has OpenFOAM case reader which will read a file with extension of . foam in the root directory of a case. Therefore, if the user install OpenFOAM or HydrothermalFoam tool via Docker (see Section 2.1 and video), the results can be visualized in host through the shared folder. The results will saved i[n the share](https://www.paraview.org)d folder when running a case in the container, and then create a empty file with extension of . foam, e.g. results.foam, in the shared folder. The user can open file results. foam in th[e shared fol](#page-8-1)deri[n host](https://youtu.be/6czcxC90gp0) by ParaView to display the results.

**FIVE**

# **COOKBOOKS**

# **5.1 Convection in a box**

<span id="page-42-0"></span>In this first example, let us consider a simple situation: a 2d box that is heated from below, insulated at the side walls, and cooled from the top. We will start from a 2D box example and then make some changes to show its features.

### **5.1.1 Hello World: 2D box**

<span id="page-42-1"></span>All the input files can be found in cookbooks/helloworld directory.

This is the firs simplest example to show the basic steps to run a case. The geometry and boundary conditions are shown in figure Fig. 5.1. The following steps present how to setup a case from scratch, see helloworld case.

<span id="page-42-2"></span>![](_page_42_Figure_8.jpeg)

Fig. 5.1: The geometry and boundary conditions of the 2D box model.

#### **Step 1: create controlDict le**

First thing we have to do is create a case directory, e.g. named helloworld, and sub-directory system (see Listing 5.1).

![](_page_43_Picture_266.jpeg)

- mkdi[r hellowo](#page-43-0)rld
- <span id="page-43-0"></span>cd helloworld
- mkdir system

The controlDict file is the first and most important file, which is located at system directory. Create controlDict file in system directory with script shown in Listing 5.2.

![](_page_43_Picture_267.jpeg)

Listing 5.2: controlDict.

**Note:** The key entry application has to be set to HydrothermalSinglePhaseDarcyFoam which

#### **Step 2: mesh generation**

In this step we create dictionary blockMeshDict (just copy Listing 4.1) in system to setup geometry of the 2D box. Then we just run command **blockMesh** to generate mesh (see Fig. 5.1). The directory constant will be created automatically and the mesh files will be generated in polyMesh directory.

**Note:** After step 2, the mesh is basically generated and we can display using [paraFoa](#page-42-2)m utility default or using ParaView for Docker user. The mesh result is shown in Fig. 5.2.

![](_page_44_Figure_4.jpeg)

Fig. 5.2: The screenshot of 2D box mesh in ParaView.

#### **Step 3: field data in 0 folder**

In this step, we need to create I/O data files of field  $p$ ,  $T$  and  $permeability$  in 0 time directory. This three files are shown in lst:helloworld:p, lst:helloworld:T and lst:helloworld:permeability, respectively.

![](_page_44_Picture_243.jpeg)

```
1 FoamFile
2 \mid \{3 version 2.0;
4 format ascii;
5 class volScalarField;
6 object p;
```
(continued from previous page)

```
7 }
8 // * * * * * * * * * * * * * * * * * * * * * * * * * * * * * * * * * * * * * //
9
10 dimensions [1 -1 -2 0 0 0 0];11
12 internalField uniform 300e5; //300e5 Pa = 300 bar
13
14 boundaryField
15 \Big| {
16 left
17 {
18 type noFlux;
19 }
20 right
21 \left\{ \begin{array}{ccc} 2 & 1 & 1 \end{array} \right\}22 type noFlux;
23 }
24 top
25 {
26 type fixedValue;
27 value uniform 300e5;
28 }
29 bottom
30 {
31 type noFlux;
32 }
33 frontAndBack
34 {
35 type empty;
36 }
37 }
38
39 // ************************************************************************* //
```
![](_page_45_Figure_3.jpeg)

```
1 FoamFile
2 \vert {
3 version 2.0;
4 format ascii;
5 class volScalarField;
6 object T;
7 }
8 // * * * * * * * * * * * * * * * * * * * * * * * * * * * * * * * * * * * * * //
9
10 dimensions [0 0 0 1 0 0 0];
11
```
(continued from previous page)

| 12 |               | internalField uniform 278.15; | $1/278.15 K = 5 C$ |  |  |
|----|---------------|-------------------------------|--------------------|--|--|
| 13 |               |                               |                    |  |  |
| 14 | boundaryField |                               |                    |  |  |
| 15 | $\{$          |                               |                    |  |  |
| 16 | left          |                               |                    |  |  |
| 17 | $\{$          |                               |                    |  |  |
| 18 |               | type                          | zeroGradient;      |  |  |
| 19 | $\}$          |                               |                    |  |  |
| 20 | right         |                               |                    |  |  |
| 21 | $\{$          |                               |                    |  |  |
| 22 |               | type                          | zeroGradient;      |  |  |
| 23 | $\}$          |                               |                    |  |  |
| 24 | top           |                               |                    |  |  |
| 25 | $\{$          |                               |                    |  |  |
| 26 |               | type                          | inletOutlet;       |  |  |
| 27 |               | phi                           | phi;               |  |  |
| 28 |               | inletValue                    | uniform 278.15;    |  |  |
| 29 | $\}$          |                               |                    |  |  |
| 30 | bottom        |                               |                    |  |  |
| 31 | $\{$          |                               |                    |  |  |
| 32 |               | type                          | fixedValue;        |  |  |
| 33 |               | value                         | uniform 873.15;    |  |  |
| 34 | $\}$          |                               |                    |  |  |
| 35 |               | frontAndBack                  |                    |  |  |
| 36 | $\{$          |                               |                    |  |  |
| 37 |               | type                          | empty;             |  |  |
| 38 | $\}$          |                               |                    |  |  |
| 39 | $\}$          |                               |                    |  |  |
| 40 |               |                               |                    |  |  |
| 41 | / /           |                               |                    |  |  |

Listing 5.5: Data field permeability.

```
1 FoamFile
2 \left\{ \begin{array}{c} 2 \end{array} \right\}3 version 2.0;
4 format ascii;
5 class volScalarField;
6 location "0";
7 object permeability;
8 }
9 // * * * * * * * * * * * * * * * * * * * * * * * * * * * * * * * * * * * * * //
10
11 dimensions [0 2 0 0 0 0 0];
12
13 internalField uniform 1e-14;
14
```

```
15 boundaryField
16 \mid \{17 left
18 {
19 type zeroGradient;
20 }
21 right
22 {
23 type zeroGradient;
24 }
25 top
26 {
27 type zeroGradient;
28 }
29 bottom
30 {
31 bype zeroGradient;
32 }
33 frontAndBack
34 \mid \{35 type empty;
36 }
37 }
38
39
40 // ************************************************************************* //
```
**Tip:** Now we can display the initial filed of p, T and permeability using ParaView. Screenshot of field  $T$  is shown in Fig. 5.3. In order to view the initial filed, the user have to uncheck the checkbox of Skip Zero Time (see red rectangle in the figure)

### **Step 4: constant property files**

In this step we need to copy three constant files  $q$  (shown in Listing 5.6), thermophysicalProperties (Listing 3.15) and transportProperties (Listing 3.14) into the constant directory.

![](_page_47_Picture_278.jpeg)

```
1 FoamFile
2 \vert {
3 version 2.0;
4 format ascii;
5 class uniformDimensionedVectorField;
6 location "constant";
```
![](_page_48_Picture_0.jpeg)

Fig. 5.3: The screenshot of field  $T$  in ParaView.

(continued from previous page)

7 object g; <sup>8</sup> } <sup>9</sup> // \* \* \* \* \* \* \* \* \* \* \* \* \* \* \* \* \* \* \* \* \* \* \* \* \* \* \* \* \* \* \* \* \* \* \* \* \* // <sup>10</sup> dimensions [0 1 -2 0 0 0 0]; 11 value  $(0 -9.81 0);$ <sup>12</sup> // \*\*\*\*\*\*\*\*\*\*\*\*\*\*\*\*\*\*\*\*\*\*\*\*\*\*\*\*\*\*\*\*\*\*\*\*\*\*\*\*\*\*\*\*\*\*\*\*\*\*\*\*\*\*\*\*\*\*\*\*\*\*\*\*\*\*\*\*\*\*\*\*\* //

**Tip:** The user can change some propertie values in transportProperties, e.g. porosity, accroding to a specific modeling problem.

### **Step 4: setup numerical schemes and solution control**

In this step we will create numerical schemes and solution control dictionary file fvSchemes and fvSolution in system directory. These two files can be found in Listing 4.8 and Listing 4.9 in Section 4.2.3.

#### **Step 5: run the case**

Now the simple case setup or pre-processing has been completed. The we just run the following simple command (Listing 5.7) to run the case.

```
blockMesh # mesh generation
2 HydrothermalSinglePhaseDarcyFoam # execute the solver application
```
#### **Step 6: display results**

We can use paraFoam or ParaView (just like step 3) to display results which saved in time directories. The time directories name is dependent on key entries writeInterval, purgeWrite and timePrecision. The temperature is shown in figure Fig. 5.4.

![](_page_49_Figure_4.jpeg)

Fig. 5.4: Temperature result of the **hello world** model.

**Tip:** If users want to run a case for a long time, there is an excellent tool named tmux , which is a terminal multiplexer. It lets you switch easily between several programs in one terminal, detach them (they keep running in the background) and reattach them to a different terminal.

### **5.1.2 Nonuniform fixed temperature BC**

<span id="page-49-0"></span>All the input files can be found in cookbooks/nonUniformFixedValueBC directory.

This exmple, based on *Hello World: 2D box*, presents how to set a nonuniform fixed boundary condition by using codedFixedValue BC type (see Listing 5.8)

![](_page_50_Picture_336.jpeg)

#### Listing 5.8: Example of nonuniform boundary condition:

codedFixedValue.

The model geometry and boundary conditions are shown in Fig. 5.5.

<span id="page-50-1"></span>![](_page_50_Figure_4.jpeg)

Fig. 5.5: The geometry and boundary conditions of the *Nonuniform fixed temperature BC* model.

The temperature result is shown in Fig. 5.6

### **5.1.3 Time-dependent permeability**

<span id="page-50-0"></span>All the input files can be found in cookbooks/timeDependentPerm directory.

The change of permeability over time, e.g. due to mineral precipitation, is an important process real hydrothermal systems. This exmple, based on *Hello World: 2D box*, presents how to set time-dependent

![](_page_51_Figure_0.jpeg)

Fig. 5.6: Temperature result of the *Nonuniform fixed temperature BC* model.

permeability at run time in HydrothermalFoam tools. This can be reached using function sub-dictionary in controlDict file (see Listing 5[.](#page-49-0)9).

| $\mathbf{1}$   | functions                                                                                  |  |  |  |  |
|----------------|--------------------------------------------------------------------------------------------|--|--|--|--|
| $\overline{2}$ | ₹                                                                                          |  |  |  |  |
| 3              | changePermeability                                                                         |  |  |  |  |
| 4              | $\{$                                                                                       |  |  |  |  |
| 5              | ("libutilityFunctionObjects.so");<br>libs                                                  |  |  |  |  |
| 6              | coded;<br>type                                                                             |  |  |  |  |
| $\overline{7}$ | enabled<br>true;                                                                           |  |  |  |  |
| 8              | writeControl<br>runTime;                                                                   |  |  |  |  |
| 9              | 86400000;<br>writeInterval                                                                 |  |  |  |  |
| 10             | changePermeability;<br>name                                                                |  |  |  |  |
| 11             | codeWrite                                                                                  |  |  |  |  |
| 12             | #f                                                                                         |  |  |  |  |
| 13             | //1. Get simulation time                                                                   |  |  |  |  |
| 14             | double time=mesh().time().value();                                                         |  |  |  |  |
| 15             | //2. Get modifiable pointer of a field variable by name                                    |  |  |  |  |
| 16             | volScalarField& perm_ = const_cast <volscalarfield&>(mesh().lookupObject</volscalarfield&> |  |  |  |  |
|                | $\leftrightarrow$ <volscalarfield>("permeability"));</volscalarfield>                      |  |  |  |  |
| 17             | //3. Increase permeability from 1e-14 to 1e-13 after 500 years in.                         |  |  |  |  |
|                | $\rightarrow$ region of y>-2400 m,                                                         |  |  |  |  |
| 18             | double year2sec=86400*365;                                                                 |  |  |  |  |
| 19             | double t0=500*year2sec; // 500 years                                                       |  |  |  |  |
| 20             | double wGauss=100*year2sec; // 300 years                                                   |  |  |  |  |
| 21             | double kmax=14, kmin=13;                                                                   |  |  |  |  |
| 22             | double $y0=-2400$ ;                                                                        |  |  |  |  |
| 23             | if(time>t0)                                                                                |  |  |  |  |

Listing [5.9: Change permea](https://gitlab.com/gmdpapers/hydrothermalfoam)bility at run time: controlDict.

![](_page_52_Figure_1.jpeg)

The model geometry and boundary conditions are shown in Fig. 5.7, the permeability in shallow region (depth < 2.4 km) will be increase after 500 years (the inset curve).

<span id="page-52-1"></span>![](_page_52_Figure_3.jpeg)

Fig. 5.7: The geometry, BCs and permeability of the *Time-dependent permeability* model.

The temperature and permeability results are shown in Fig. 5.8.

### **5.1.4 Gmsh**

<span id="page-52-0"></span>All the input files can be found in cookbooks/gmsh directory.

This example is based on *Hello World: 2D box*, the only difference is the mesh generation. We use Gmsh to generate an unstructured triangular mesh. The gmsh script  $box z.e.$   $q \ne 0$  is shown in Listing 5.10.

![](_page_53_Figure_0.jpeg)

Fig. 5.8: Temperature and permeability result of the *Time-dependent permeability* model.

```
1 // 0. define some variables
2 \times min=0;3 \times max = 2000;4 | ymin=-3000;5 \frac{\text{ymax}}{} = -2000;6 \text{ zmin}=0;7 \text{ zmax}=10;8 lc=20;
9 // 1. define points
10 \text{Point}(1) = \{ \text{xmin, ymax, zmin, lc} \}11 Point (2) = \{x \max, y \max, z \min, l c\};
12 Point (3) = \{xmax, ymin, zmin, lc\};
13 Point(4) = {xmin, ymin, zmin, lc};
14 // 2. define lines
15 \text{Line}(1) = \{1, 2\};16 \text{Line}(2) = \{2, 3\};17 \text{ Line} (3) = \{3, 4\};18 | Line (4) = \{4, 1\};19 // 3. define line loop and surface
20 Line Loop(6) = \{4, 1, 2, 3\};
21 Plane Surface(6) = \{6\};
22 // // 3.1 make regular mesh
23 // Transfinite Surface \{6\};
24 // Recombine Surface \{6\};
25 // 4. extrude 2D surface to a 3D volume
26 Extrude \{0, 0, zmax\} {
27 Surface\{6\};
28 \lfloor Layers{1}; //set layer number to 1 for 2D model
29 Recombine;
30 }
31 // 5. define boundary patches via Physical keyword
32 Physical Surface("frontAndBack") = \{28, 6\};
33 Physical Surface("bottom") = {27};
34 Physical Surface("left") = {15};
35 Physical Surface("top") = {19};
36 Physical Surface("right") = {23};
37 // 6. specify a name for cell region which is used for 'setFields'
38 Physical Volume ("internal") = \{1\};
```
**Tip:** The Gmsh can generate regular mesh as well, see lines 23-24 in Listing 5.10.

The model geometry, boundary conditions and mesh structure are shown in Fig. 5.9.

The temp[erature](http://gmsh.info) result is shown in Fig. 5.10

![](_page_55_Figure_0.jpeg)

Fig. 5.9: The geometry, boundary conditions and mesh structure of the *Gmsh* model.

![](_page_55_Figure_2.jpeg)

Fig. 5.10: Temperature result of the *Gmsh* model.

### **5.1.5 3D box**

All the input files can be found in cookbooks/3Dbox directory.

<span id="page-56-0"></span>This example is based on models in Section 5.1.2 and Section 5.1.4. We just to make the following three changes to make a 3D box model,

- 1. For mesh generation, we j[ust need to change](https://gitlab.com/gmdpapers/hydrothermalfoam/-/tree/master/cookbooks/3Dbox)  $z_{\text{max}=\text{max}}$ ; and change the extrude layers to a number greater than 1, e.g. 4[0, see line 7 a](#page-49-0)ndli[ne 28 in](#page-52-0) Listing 5.10.
- 2. For boundary conditions, we just need to change  $type$  of  $frontAndBack$  boundary to be consistent with the left and right boundary, rather than empty. And then change bottom boundary condition of T similar to example Section 5.1.2, see Listi[ng 5.11.](#page-54-0)
- 3. Unlike 2D model(e.g. ), we don't need to set  $frontAndBack$  to empty patch in  $polyMesh/$ boundary file. See Section 4.1.2 for empty boundary of 2D model.

![](_page_56_Picture_331.jpeg)

Listing 5.11: Bottom boundary condition of  $T$  of the 3D box model.

The mesh is shown in Fig. 5.11 and the bottom boundary condition of temperature is shown in Fig. 5.12. The isothermal surface of 300 *◦*C , flow arrows and stream lines are shown below.

### **5.1.6 Parallelc[omputi](#page-57-0)ng**

<span id="page-56-1"></span>All the input files can be found in cookbooks/3Dbox\_par directory.

Parallel computing is one of features of OpenFOAM, and the HydrothermalFoam fully inherits this feature. There are two steps to run a case in Parallel,

- 1. Add decomposeParDict [dictionary file into](https://gitlab.com/gmdpapers/hydrothermalfoam/-/tree/master/cookbooks/3Dbox_par) system directory (see Listing 4.14).
- 2. Decomposition of mesh and initial field data.

<span id="page-57-0"></span>![](_page_57_Figure_0.jpeg)

Fig. 5.11: The screenshot of mesh of 3D box model.

- 3. Replace runApplication \$application with runParallel \$application
- 4. Reconstructing mesh and data.

The last three steps can be assembled in run.sh which is highlighed in Listing 5.12

Listing 5.12: Command set of running a case in parallel.

```
1 \mid \#!/ \text{bin}/\text{sh}2 \left[\text{cd } $0\frac{8}{x}\right] || exit 1 # Run from this directory
3
\frac{4}{4} Source tutorial run functions
5 . $WM_PROJECT_DIR/bin/tools/RunFunctions
6
7 application=`getApplication`
8
9 . clean.sh
10
11 # generate mesh using gmsh
12 gmsh gmsh/box.geo -3 -o gmsh/box.msh -format msh22
13 # convert gmsh to OpenFOAM format
14 gmshToFoam gmsh/box.msh
15 # run solver in parallel
16 runApplication decomposePar
17 runParallel $application
```
![](_page_58_Figure_1.jpeg)

Fig. 5.12: The bottom boundary condition of temperature of the 3D box model.

![](_page_59_Figure_0.jpeg)

Fig. 5.13: The isothermal surface of 300 *◦*C = 573.15 K, flow arrows and stream lines of the 3D box simulation at 265 year. The unit of temperature in this figure is K.

(continued from previous page)

#### <sup>18</sup> runApplication reconstructPar

The mesh will be decomposed into multiple connected regions, the decomposed region number is defined in decomposeParDict file. The mesh of this example, which is based on 3D box model in Section 5.1.5, is decomposed into 4 regions by using decomposePar command in step 2.

The decomposed mesh of the 3D box model is shown in Fig. 5.14.

# **5.2 Pipe model**

### <span id="page-59-0"></span>**5.2.1 Two-dimensional pipe**

<span id="page-59-1"></span>All the input files can be found in cookbooks/pipe directory.

The pipe model, illustrated in Fig. 5.15, could mimic a simplified scenario of hydrothermal circulation in oceanic crust.

There are five highlights in the pi[pe model.](https://gitlab.com/gmdpapers/hydrothermalfoam/-/tree/master/cookbooks/pipe)

1. To simulate a focuse[d upflow](#page-60-0) zone in the deeper crust (e.g. layer 2B) where permeability is sufficiently low (*k* = 10*−*<sup>15</sup> *m*<sup>2</sup> ) to allow for high-temperature fluid flow, a hydrothermalMassFluxPressure ( $\phi = 1$   $g/m^2/s$ ) boundary condition for puressure and

![](_page_60_Figure_1.jpeg)

Fig. 5.14: The decomposed mesh of the 3D box.

<span id="page-60-0"></span>![](_page_60_Figure_3.jpeg)

Fig. 5.15: Mesh and boundary condions of the pipe model.

fixedValue (*Tbot* = 400 *◦*C) boundary condition for temperature are applied on the pipe bottom.

- 2. Hybrid mesh, triangular mesh and regular mesh, is generated by gmsh . The mesh in the central zone is regular.
- 3. Different resolution of mesh is set by gmsh .
- 4. Permeability field is specified with different value for layer 2A an[d layer](http://gmsh.info) 2B by zoneToCell keyword in setFieldDict file.
- 5. To simulate hydrothermal flow disch[arge o](http://gmsh.info)ut of seafloor, a inletOutlet boundary condition of temperature is applied on the pipe top.

The temperature result is shown in Fig. 5.16.

![](_page_61_Figure_6.jpeg)

![](_page_61_Figure_7.jpeg)

### **5.2.2 Three-dimensional pipe**

<span id="page-61-0"></span>All the input files can be found in cookbooks/pipe\_3D directory.

The three-dimensional pipe model, illustrated in Fig. 5.17, is the result of a two-dimensional model(see Section 5.2.1) rotating around the central axis. Of course one can extrude mesh of *Two-dimensional pipe* model to get a three-dimens[ional pipe model\(see](https://gitlab.com/gmdpapers/hydrothermalfoam/-/tree/master/cookbooks/pipe_3D) Fig. 5.18).

**Note:** [The bo](#page-59-1)undary conditions setup is similar to the *Two-dimensional pipe* model. [One can also run](#page-59-1) [this e](#page-59-1)xample in parallel, see Section 5.1.6. The resulti[s shown b](#page-62-0)elow.

The isothermal surface of 200 *◦*C , flow arrows and str[eam lines are shown be](#page-59-1)low.

# **5.3 Single pass model**

### <span id="page-61-1"></span>**5.3.1 Two-dimensional single pass model**

<span id="page-61-2"></span>All the input files can be found in cookbooks/singlepass directory.

![](_page_62_Figure_1.jpeg)

Fig. 5.17: Mesh of the 3D pipe model.

<span id="page-62-0"></span>![](_page_62_Figure_3.jpeg)

Fig. 5.18: Alternative mesh of the 3D pipe model.

![](_page_63_Figure_1.jpeg)

Fig. 5.19: The isothermal surface (red) of 200 *◦*C = 473.15 K, flow arrows and stream lines of the 3D pipe simulation at 80 year. The unit of temperature in this figure is K.

One- and two-limb single-pass models are usually used to determine vent field characteristics such as mass flow rate *Q*, bulk permeability in the discharge zone *kd*, thickness of the conductive boundary layer at the base of the system *d*, magma replenishment rate, and residence time in the discharge zone [Lowell et al., 2013].

### **One-limb classical single pass model**

<span id="page-64-0"></span>![](_page_64_Figure_2.jpeg)

A schematic of the one- and two-limb single-pass model are shown in Fig. 5.20.

Fig. 5.20: Schematic of the one-limb (A) and two-limb (B) single-pass model (reproduced from [Lowell et al., 2013]).

Here we present the one-limb single pass mode simulation using HydrothermalFoam, the model geom[etry, mesh and bou](#page-68-1)ndary conditions are shown in Fig. 5.21.

The model setup is similar to [Lowell et al., 2007]. The temperature evolution and streamlines of the *Two-dimensional single pass model* are in Fig. 5.22.

If we consider the recharge zone on the right si[de in sing](#page-65-0)le pass model shown in Fig. 5.21, the hydrothermal circulation pattern [would be different,](#page-68-2) a schematic of the full single pass model is shown [in](#page-61-2)

Here we present the full single pass mode simulation using HydrothermalFoam, th[e model g](#page-65-0)eometry, mesh and boundary conditions are shown in Fig. 5.24.

The temperature evolution and streamlines of the full *Two-dimensional single pass model* are in Fig. 5.22.

### **Two-limb single pass model**

All the input files can be found in cookbooks/singlepass twolimb directory. The model geometry, mesh and boundary conditions are shown in Fig. 5.26

<span id="page-65-0"></span>![](_page_65_Figure_0.jpeg)

Fig. 5.21: Model geometry, mesh and boundary conditions of the 2D single pass model.

![](_page_65_Figure_2.jpeg)

Fig. 5.22: Temperature result of the *Two-dimensional single pass model*.

![](_page_66_Figure_0.jpeg)

Fig. 5.23: Schematic of the full single-pass model (reproduced from [Lowell et al., 2014]).

![](_page_66_Figure_2.jpeg)

Fig. 5.24: Model geometry, mesh and boundary conditions of the improved 2D single pass model.

![](_page_66_Figure_4.jpeg)

![](_page_66_Figure_5.jpeg)

![](_page_67_Figure_0.jpeg)

Fig. 5.26: Model geometry, mesh and boundary conditions of the two-dimensional two-limb single pass model.

![](_page_67_Figure_2.jpeg)

![](_page_67_Figure_3.jpeg)

Fig. 5.27: Temperature result of the *Two-dimensional single pass model*.

# **BIBLIOGRAPHY**

- [Lowell et al., 2013] Robert P. Lowell, Aida Farough, Joshua Hoover, and Kylin Cummings. Characteristics of magma-driven hydrothermal systems at oceanic spreading centers. *Geochemistry, Geophysics, Geosystems*, 14(6):1756–1770, jun 2013. doi:10.1002/ggge.20109.
- <span id="page-68-1"></span>[Lowell et al., 2007] Robert P Lowell, Sawyer Gosnell, and Yang Yang. Numerical simulations of singlepass hydrothermal convection at mid-ocean ridges: Effects of the extrusive layer and temperature-dependent permeability. *Geochemistry, G[eophysics, Geosystems](https://doi.org/10.1002/ggge.20109)*, oct 2007. doi:10.1029/2007GC001653.
- <span id="page-68-2"></span>[Lowell et al., 2014] R.P. Lowell, K. Kolandaivelu, and P.A. Rona. Hydrothermal activity<sup>[1]</sup>. In *Reference Module in Earth Systems and Environmental Sciences*. Elsevier, 2014. [doi:https://doi.org/10.1016/B9](https://doi.org/10.1029/2007GC001653)78-0-12-409548-9.09132-6.
- <span id="page-68-3"></span><span id="page-68-0"></span>[Hasenclever et al., 2014] Jörg Hasenclever, Sonja Theissen-Krah, Lars H Rüpke, Jason P Morgan, Karthik Iyer, Sven Petersen, and Colin W Devey. Hybrid shallow on-axis and deep off[axis hydrothermal circulation at fast-spreading ridges.](https://doi.org/https://doi.org/10.1016/B978-0-12-409548-9.09132-6) *Nature*, 508(7497):508–512, 2014. doi:10.1038/nature13174.